## Windows11 を最小システム要件に満たしていない PC にインストールする

Windows11 が10月5日にリリースされ、要件を満たしているパソコンであれば、順 次 Windows Update でアップグレードできるようになりました。

Windows Update にまだ表示されない場合は、「Windows11 インストールアシスタ ント」でインストールできます。

1. まずは Windows11 をダウンロードサイトからダウンロードしよう

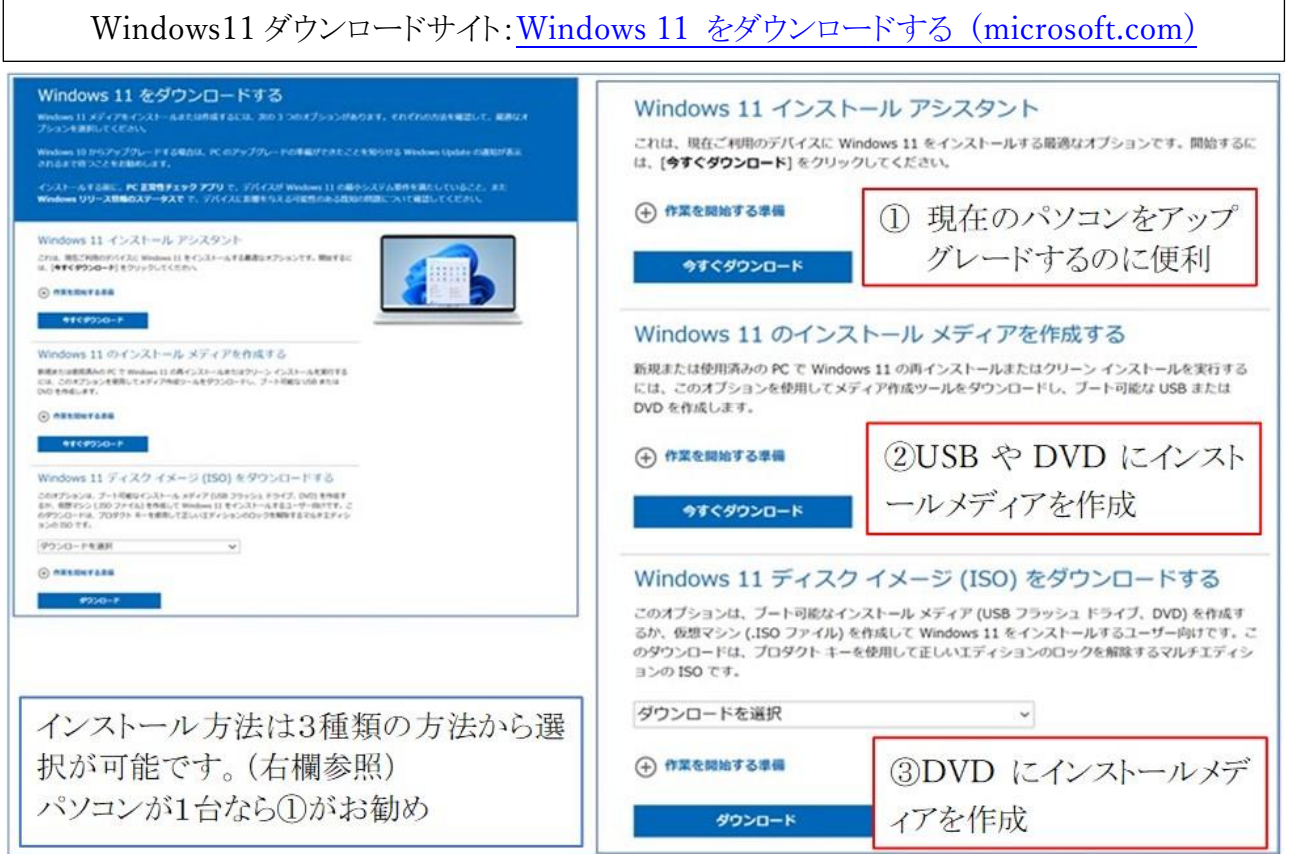

2. いざインストールを行っても下図の画面が表示されたら

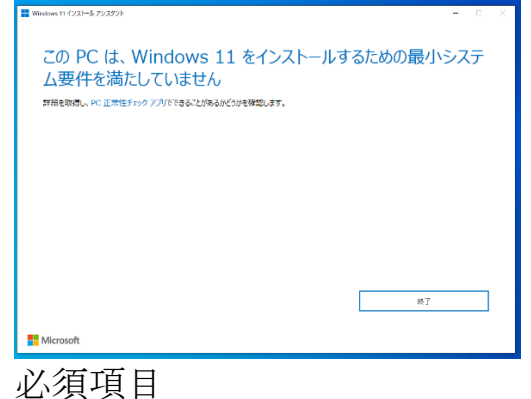

CPU:第8世代以降 TPM:バージョン2.0 残念ながら、システム要件が満たしていないこと になり通常はインストールできないことになります。

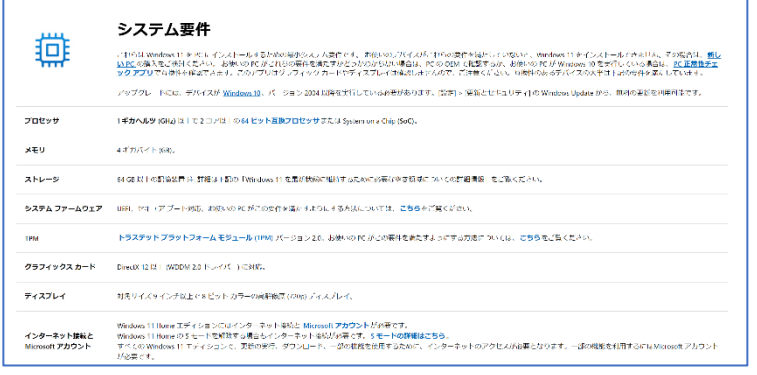

## 3. それでも、Windwos11 を試してみたい場合は もちろん、要件を満たしていなければ動作しないのだが、どうしても Windows11 を インストールしたい場合には裏技があるとのこと。 それも、その裏技[をマイクロソフトが公開\(](https://support.microsoft.com/en-us/windows/ways-to-install-windows-11-e0edbbfb-cfc5-4011-868b-2ce77ac7c70e)下図一部抜粋)しているものです。

## · Microsoft recommends against installing Windows 11 on a device that does not meet the Windows 11 minimum system requirements. If you choose to install Windows 11 on a device that does not meet these requirements, and you acknowledge and understand the risks, you can create the following registry key values and bypass the check for TPM 2.0 (at least TPM 1.2 is required) and the CPU family and model.

- · Registry Key: HKEY\_LOCAL\_MACHINE\SYSTEM\Setup\MoSetup
- · Name: AllowUpgradesWithUnsupportedTPMOrCPU
- · Type: REG\_DWORD
- · Value: 1

Warning

要件を満たさないパソコンに、 Windows 11 をインストールしな いように推奨している。 要件である TPM 2.0 や CPU の チェックをスキップできる。 ただし、深刻な問題が発生する 可能性もあるので、動作の保証 はしない。試すのであれば自己 責任と表記されています。

- 4. まずは、Windows 10 の検索フォームに「regedit」と入力してレジストリエディタを 起動する。
	- ① レジストリキーをたどり、

「HKEY LOCAL MACHINE¥SYSTEM¥Setup¥MoSetup」を開く。

右側の一覧の何もないところを右クリックして「新規作成」→「DWORD(32 ビ ット)値」を選択する。

- ② 値の作成画面が開くので、名前を 「AllowUpgradesWithUnsupportedTPMOrCPU」に、値を「1」にして OK をクリックする。
- ③ 最後に、 「ファイル」メニューから「レジストリーエディターの終了」をクリックして、レジス トリエディタを閉じる。
- 5. Windows 11 インストールメディアの「setup.exe」をダブルクリック画面の指示に 従ってインストールを進める

ちなみに、スキップできるのは CPU と TPM のチェックとなるが、それでも TPM 1.2 は必要になる。少々古い PC でもほぼ搭載しているが、チップのない仮想 OS ソフト などへのインストールは難しそう。

通常は要件を満たしていないとインストールできない

<sup>.</sup> Note: Serious problems might occur if you modify the registry incorrectly by using Registry Editor or by using another method. These problems might require that you reinstall the operating system. Microsoft cannot guarantee that these problems can be solved. Modify the registry at your own risk